# КОМПЬЮТЕРНАЯ КЛАВИАТУРА 555S

Адрес завода-изготовителя:

Xinqing Science & Technology Industrial Park, Doumen, Zhuhai City, Guang Dong, China Ксингинг Сайенс & Технолоджи Индастриал Парк, Доумен, Жухай Сити, Гуангдонг

www.oklick.ru

### Руководство пользователя

OKLICK

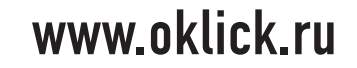

#### KOMOLHOTEPHAS KOARNATVPA OKLICK 555S

Благодарим Вас за выбор продукции Oklick.

Данное руководство содержит важные указания по безопасности и правилам эксплуатации. Пожалуйста, внимательно прочтите всю информацию перед началом использования устройства во избежание его поломки и нанесения вреда Вашему здоровью.

- Программное обеспечение, комплектация, конструктивные особенности устройства и содержание данной инструкции могут быть изменены в целях усовершенствования продукта, без предварительного уведомления.
- Производитель и дистрибьюторы данной продукции не несут ответственности за повреждения корпуса устройства, а также за ущерб. причиненный вследствие неправильной или несоответствующей эксплуатации пользователем.

КОМПЛЕКТАЦИЯ

• Руководство пользователя

• Гарантийный талон

 $\cdot$  Компьютерная клавиатура Oklick 555S

С наилучшими пожеланиями, www.oklick.ru

#### **CUCTEMHLIF TPEFORAHUS**

- IRM PC CORMACTUMLIN FIK
- · nr. Windows 2000 / MF / XP / VISTA / 7
- Свободный порт USB

## **ТЕХНИЧЕСКИЕ ХАРАКТЕРИСТИКИ**

- Сверхтонкий корпус
- Интерфейс USB
- Не требует установки ПО при подключении
- Сверхтонкие клавиши с мягким ходом
- Прямой доступ к часто используемым приложениям и программам
- Дополнительные кнопки управления мультимедийными приложениями

### УСТАНОВКА И ПОДКЛЮЧЕНИЕ КЛАВИАТУРЫ

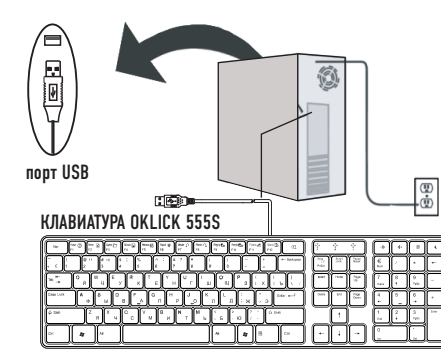

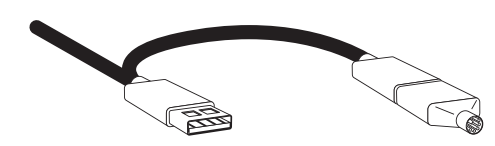

А. Выключите свой ПК.

- В. Подключите устройство к компьютеру через порт USB (либо через PS/2, используя переходник).
- С. Для корректной работы встроенного USB-порта, подключите соотвествующий провод к порту USB компьютера. **Л. Включите свой ПК**

### ДОПОЛНИТЕЛЬНЫЕ ВОЗМОЖНОСТИ Е КЛАВИШ ПО ГОРЯЧЕМУ ВЫЗОВУ

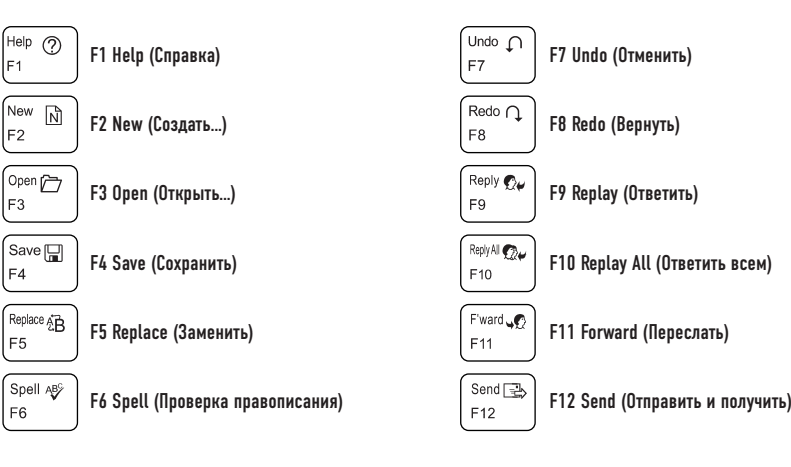